# **SHTURMANN Vision 600HD**

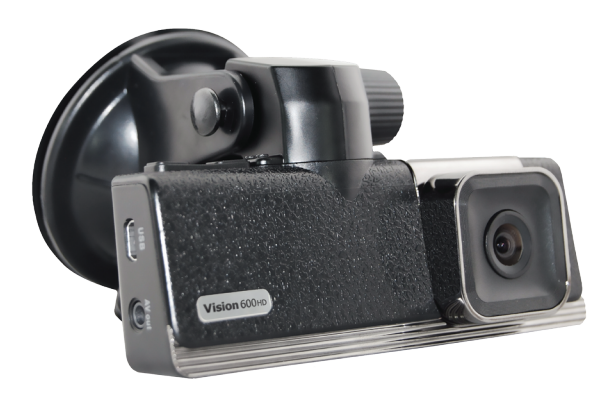

## Руководство пользователя

# **Введение** 2

Благодарим за покупку видеорегистратора Shturmann Vision 600 HD. Надеемся, что наш видеорегистратор станет отличным помощником в пути.

Перед использованием видеорегистратора внимательно ознакомьтесь с настоящим руководством пользователя. Из-за постоянного усовершенствования наших устройств данное руководство пользователя может содержать неточности в заявленных характеристиках или не в полной мере описывать его функции и возможности. Скачать последнюю версию Руководства пользователя,

а также различные обновления вы можете на сайте **www.shturmann.com**

### **Оглавление** 3

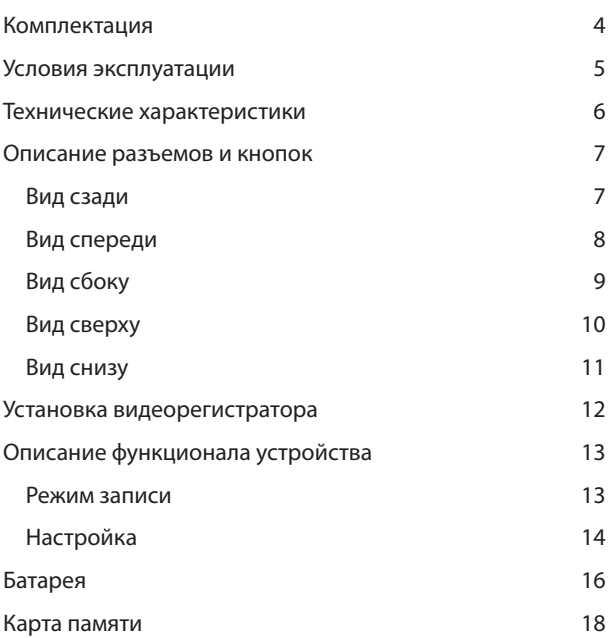

# **Комплектация**

Видеорегистратор Shturmann Vision 600 HD

Автомобильное крепление

USB кабель

Автомобильное ЗУ

HDMI-кабель

Сетевое ЗУ

CD диск

Руководство пользователя

Гарантийный талон

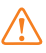

Производитель имеет право изменять комплектацию без предварительного уведомления

## **Условия эксплуатации**

- 1. Применяйте только то зарядное устройство, которое идет в комплекте
- При использовании стороннего зарядного устройства вы можете повредить изделие и потерять право на бесплатное гарантийное обслуживание
- 2. Соблюдайте температурные условия хранения и эксплуатации (см. технические характеристики).
- 3. Не храните видеорегистратор в местах с повышенной влажностью.
- 4. Не извлекайте карту памяти во время работы устройства, это может привести к потере данных и поломке устройства.
- 5. Для записи качественного видео следите за тем, чтобы линза камеры не была загрязнена.
- 6. Во время движения автомобиля положение видеорегистратора может сбиться. Будьте внимательны и настраивайте положение камеры перед использованием.
- 7. Производите форматирование SD карты раз в 1.5 2 месяца, чтобы избежать повреждения ее файловой системы.
- 8. Перед первым использованием видеорегистратора заряжайте аккумулятор в течение трех часов

### **Технические характеристики** 6

- • Дисплей 1,5 дюйма
- **HDMI и AV-OUT**
- Диодная подсветка (2 диода)
- Місго SDHC карты до 32 Гб
- 4-х кратный цифровой ZOOM
- • Датчик движения
- • G-sensor
- Встроенный аккумулятор 500 мА/ч
- • Запись звука в салоне
- • Видеоформат mov
- $\cdot$  Камера 5 Мп
- Угол обзора камеры 120°
- • Разрешения 1920х1080/1440х1080/1280х720/848х480
- • Кодек H.264
- Рабочая температура: от +10 до +45  $C^{\circ}$
- Температура хранения: от -5 до +45  $C^{\circ}$
- Габариты  $10 \times 6,1 \times 2.1$  см

#### **Вид сзади**

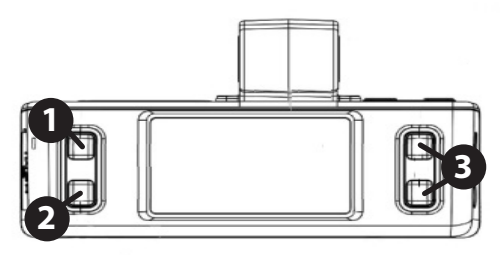

### **1. REC/OK**

Включает запись или останавливает её во время режима видеосъемки. Выбор нужного параметра в меню

### **2. MODE**

Переключение режимов видеосъемки, фотосъемки, просмотра файлов, управления настройками

#### **3. ВВЕРХ/ВНИЗ/ZOOM**

В режиме просмотра меню используются для выбора пункта меню. В режиме просмотра файлов с помощью этих клавиш навигации Вы можете выбрать нужный Вам файл для просмотра, увеличить или уменьшить размер фотографии. Так же используется для дополнительной фокусировки на объекте в режиме видео/фото.

# **Описание разъёмов и кнопок** 8

#### **Вид спереди**

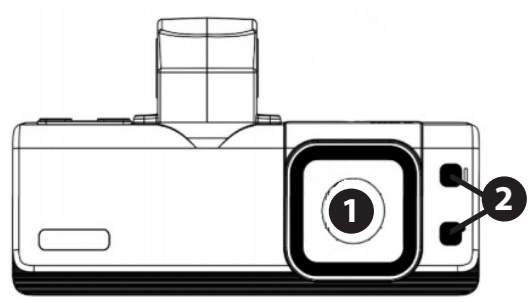

### **1. Объектив**

Во избежание ухудшения качества видео, поддерживаете чистоту объектива, своевременно протирая его салфеткой

#### **2. Диодная подсветка**

Диодная подсветка позволяет снимать видео даже в условиях абсолютной темноты.

# **Описание разъёмов и кнопок** 9

### **Вид сбоку**

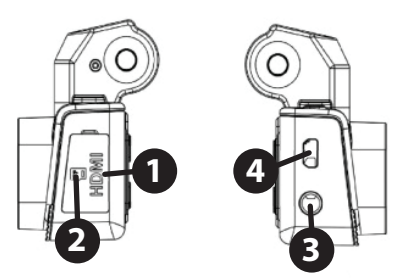

### **1. HDMI-разъём**

HDMI-порт позволяет вывести изображение с видеореги-

стратора на экран телевизора или монитора.

#### **2. Разъем карты памяти**

Видеорегистратор поддерживает большинство стандартных microSD карт объемом до 32 Гб.

### **3. AV-out**

Позволяет вывести изображение с видеорегистратора на экран телевизора или монитора.

### **4. mini-USB**

Разъем mini-USB. С помощью данного разъема происходит заряд видеорегистратора через автомобильное зарядное устройство.

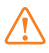

Не прикладывайте силу при установке карты памяти, это может повредить видеорегистратор

### **Вид сверху**

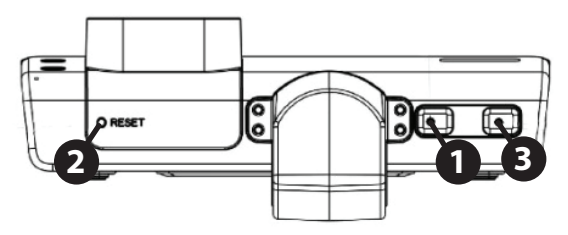

### **1. ВКЛ/ВЫКЛ**

Короткое нажатие включает устройство. Для выключения устройства удерживайте клавишу в течение 2 секунд. В режиме видеосъемки короткое нажатие включает светодиоды принудительной подсветки

### **2. Reset**

Кнопка перезагрузки

### **3. ФОТО**

Позволяет делать фотографии в установленном разрешении

#### **Вид снизу**

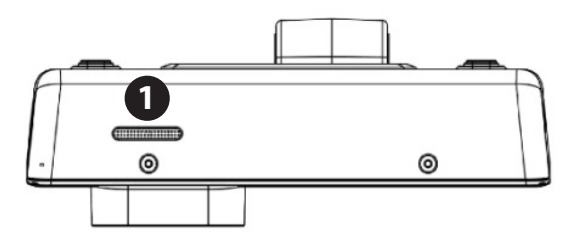

### **1. Динамик**

Воспроизводит звук при просмотре видеофайлов.

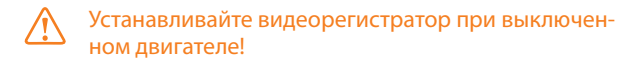

- 1. Вставьте microSD карту памяти в устройство.
- 2. Протрите место на лобовом стекле, где будет крепиться видеорегистратор.
- 3. Присоедините устройство к лобовому стеклу автомобиля с помощью кронштейна.
- 4. Подключите автомобильное ЗУ в разъем mini-USB на устройстве.
- 5. Подключите ЗУ в прикуриватель.
- 6 . Скорректируйте положение объектива камеры.

#### **Режим записи**

Для начала видеозаписи нажмите клавишу «запись». Для остановки видеозаписи нажмите клавишу «запись» повторно. Во время видеозаписи на дисплее мигает индикатор записи  $\bullet$ . При нажатии кнопки вкл/выкл во время записи происходит смена режимов ИК подсветки:

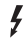

- принудительная подсветка
- автоматическая подсветка
	- подсветка отключена

При разряженном аккумуляторе ИК подсветка не работает. Для фокусировки на объекте (функция цифрового увеличения) используйте клавиши ВВЕРХ и ВНИ, во время съемки (данная функция работает при разрешении 1280х720). При нажатии кнопки ФОТО будет сделан снимок, после чего продолжится режим видеозаписи.

#### **Настройка**

#### **Разрешение**

Вы можете выбрать один из нескольких вариантов разрешения изображения: 1920x1080/30F, 1440x1080/30F, 1280x720/30F, 848x480/F60, 848x480/F30

#### **Циклическая запись**

Когда во время видеозаписи карта памяти переполняется, запись продолжается путем удаления самых старых файлов. В настройках вы можете задать интервал записи (15/10/5/2/1 мин), либо отключить данную функцию.

#### **Запись при включении**

Подключенный к автомобильному прикуривателю видеорегистратор, автоматически начинает видеозапись сразу после запуска двигателя. Устройство автоматически сохраняет все записанные видеозаписи и выключается после выключения двигателя.

#### **Задержка автоматического выключения**

Позволяет настраивать задержку автоматического выключения для предотвращения потери последних 30 секунд после выключения двигателя.

#### **MIC**

Функция записи звука в салоне автомобиля.

# **Настройка** 15

#### **Язык**

Выбор языка интерфейса видеорегистратора.

#### **Тип TV**

Выбор между форматами NTSC/PAL.

#### **Автовыключение**

Вы можете установить в настройках устройства время автоматического отключения. Функция автоматического отключения срабатывает в случае, если устройство не находится в режиме съемки и если не будет нажата ни одна клавиша в течение определённого Вами времени.

#### **Формат**

Функция форматирования карты памяти. Используется в случае, когда карта памяти новая, или если устройство не читает Вашу карту. **Рекомендуется раз в 1.5 – 2 месяца форматировать карту памяти**.

#### **Штамп даты и времени**

Функция наложения установленных даты и времени на видеозапись.

Автоматическое выключение дисплея Энергосберегающая функция. Позволяет автоматически отключать дисплей, в случае, когда не нажата ни одна клавиша в течение определённого времени.

# **Батарея** 16

Перед первым использованием видеорегистратора следует заряжать батарею в течение 3 часов.

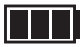

батарея заряжена

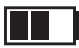

батарея заряжена на 50%

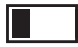

низкий заряд батареи

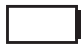

батарея разряжена

Для заряда батареи используйте оригинальный адаптер питания, чтобы соединить интерфейс USB устройства с разъемом автомобильного прикуривателя.

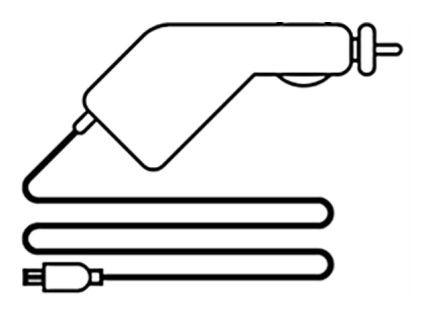

Батарею так же можно заряжать, используя с помощью сетевого адаптера, который идёт в комплекте. Следует использовать только оригинальные адаптеры, в противном случае будет отказано в гарантийном ремонте в случае поломки.

# **Карта памяти** 17

Рекомендуется использовать карты памяти с высокой скоростью (Класс 8 и выше) для записи видеороликов высокого разрешения.

Видеорегистратор поддерживает microSD карты объемом до 32 Гб.

Для оптимальной работы видеорегистратора с картами памяти необходимо провести предварительное форматирование карты памяти при помощи Видеорегистратора.

Такое форматирование необходимо для оптимизации доступа к карте памяти. В отличие от стандартного форматирования средствами Windows, видеорегистратор создает оптимальную структуру файловой системы (размер кластера и др.)

Для заряда батареи используйте оригинальный адаптер питания, чтобы соединить интерфейс USB устройства с разъемом автомобильного прикуривателя.

Батарею так же можно заряжать, используя с помощью сетевого адаптера, который идёт в комплекте. Следует использовать только оригинальные адаптеры, в противном случае будет отказано в гарантийном ремонте в случае поломки.